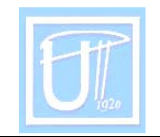

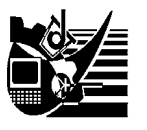

# THE COMPUTER UTILIZATION IN THE EVALUATION PROCESS

<sup>1</sup>CIOATĂ Daniela, <sup>2</sup>CIOATĂ Vasile George

**IHIGHSCHOOL CĂLAN, HUNEDOARA** <sup>2</sup>UNIVERSITY POLITEHNICA TIMISOARA FACULTY OF ENGINEERING HUNEDOARA

### **ABSTRACT:**

This paper presents the advantages and possibilities for computer usage in the evaluation of the educational process, as well as in the way the application "Grid Checking" is used and implemented meant to illustrate all this.

### **KEYWORDS:**

evaluation process, grid tests, computer, application

## **1. INTRODUCTION**

The evaluation in teaching is an old problem whit new notes, a disputed subject thanks to, in special its moral charge (because of through evaluation, it's decide some humans fate).

As to other concepts to evaluation is given many visions so, it is defined like a process of measures and appreciation of results value to the education and teaching process or to one part of it, the results efficiency, condition and strategies through results comparison with suggest objectives for taking some decisions for improvement.

In other vision education is a complex process to compare the instructiveeducative activity results with planning objectives (quality evaluation with used resource, efficiency evaluation) or with previous results (progress evaluation).

The assimilation knowledge appreciation is possible through evaluation and using some suitable middles of evaluation in among which it can be countable:

- oral evaluation model;
- □ write evaluation model (test paper, verification, examination);
- practice evaluation model through laboratory works;
- $\Box$  informatics evaluation middles whit computer help.

For use in evaluation, the computer offer, also for teachers and for students, a large diversity of middles; unlike of traditional methods, the evaluation with the help of computer is released of any subjective elements, like emotions which accompany the most of the students into the current examination and verification.

It does not waste the teacher's time and it changed the teacher-student rapport through raise of students trust into the teacher objectivity. The knowledge verification is made without direct contact between student and computer.

For making and correct, it was made a program – GRILE V003 – that was into VISUAL BASIC language. I chose this language because it carryout some conditions:

- it is easy to learn it can be used and understood even to a nonspecialist;
- it is a visual of program language the interface whit user, is Windows and it's design is very easy.
- it's a language which is object oriented, and direct by events of every control from the interface frame is associated with a form code from many subroutine, each one for a special event.
- it's necessary to have minimal hardware and software resources can function even on a computer 486SX/33 with only 4 Mb RAM and a hard-disc on which is installed Windows 3.11.

## **2. THE PROGRAM GRILE V003**

## **2.1. The program interface**

The program GRILE V003 contains two applications: *Realizare grile* and *Verificare grile*. The interface of the program contain a bar of menus which set us six menus with organized options on following category: *Programul..., Încarcă..., Salvează..., Nou..., Acţiuni..., Informaţii generale* (in english: *The Program..., Load..., Save..., New..., Actions..., General information...*).

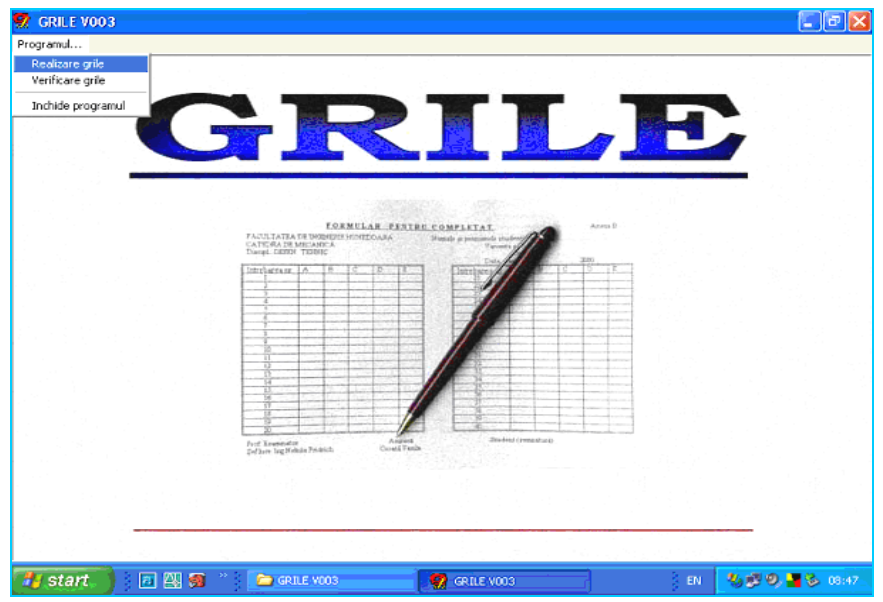

**Figure 1**. The interface of the program GRILE V003

To initiate of *Verificare Grile* applications is made from *Programul...* menu, the options *Verificare grile*.

In figure 2, is presented the application interface, in which it many observe the following:

- the menu bar, that contain menus whit options, organized by category;
- the text box *Studenti*, that contain the list whit questioned students;
- $\Box$  the text box with the problems from grill;
- command buttons for registration results or renunciation;
- the validation box *Arată răspunsul corect*;
- the text box *Nota* in which it is write the note obtained after correction of the test;
- a box for the given answers by student on the grill and other for seeing the correct answers.

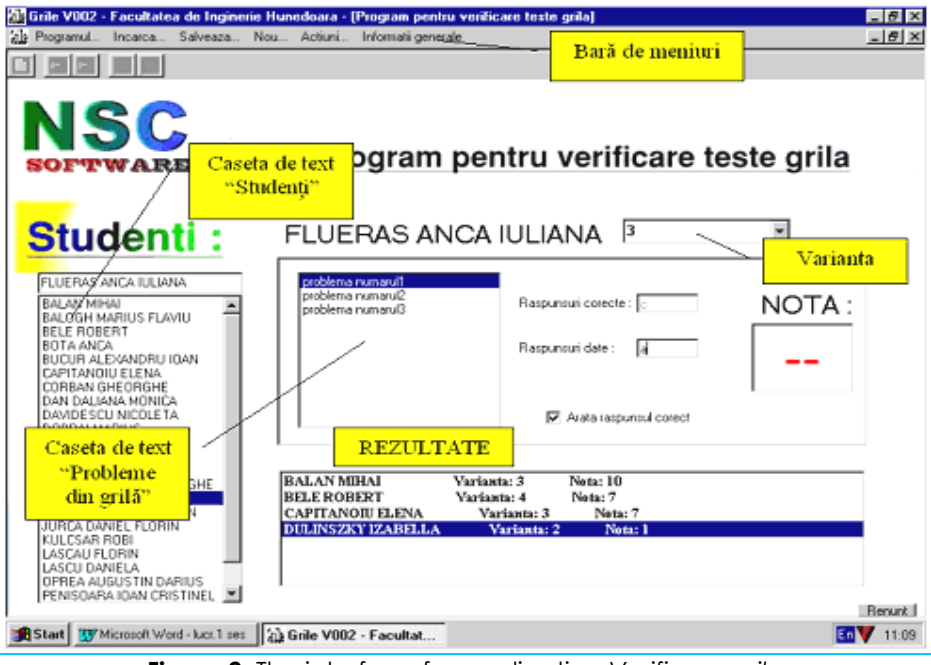

**Figure 2**. The interface for application *Verificare grile*

## **2.2. The program function**

It's made the next stages:

- it's charged the students list after the route *Încarcă...* > *Listă studenţi* > *listă grupă* (being lists into the folder *Examene*, made special from *My Documents*);
- in case in which it has to make a new students lists, we do like this: *Nou...* <sup>&</sup>gt; *Listă nouă*, case which appear the dialog window from figure 3;
- it's loaded the grills from *Grile* folder;
- it's selected a student from list, this name appearing in the *Student* box (figure 2);
- it's selected the variant number (into the *Varianta* box), after that it's pass by viewing the given answers by student for problems on the grill test;
- it's may choose to see also the correct answers through activated the validation box *Arată răspunsul corect*;
- when is made the answer for the last problem it will be post the obtained note into the Nota box, in the same time, into the *Rezultate* box it can be seen the student's name, the variant and the obtained note.
- the obtained results is saved into file with \*.doc extension, followed the route: *Salvează*... > *Rezultate* after that those can be printed.

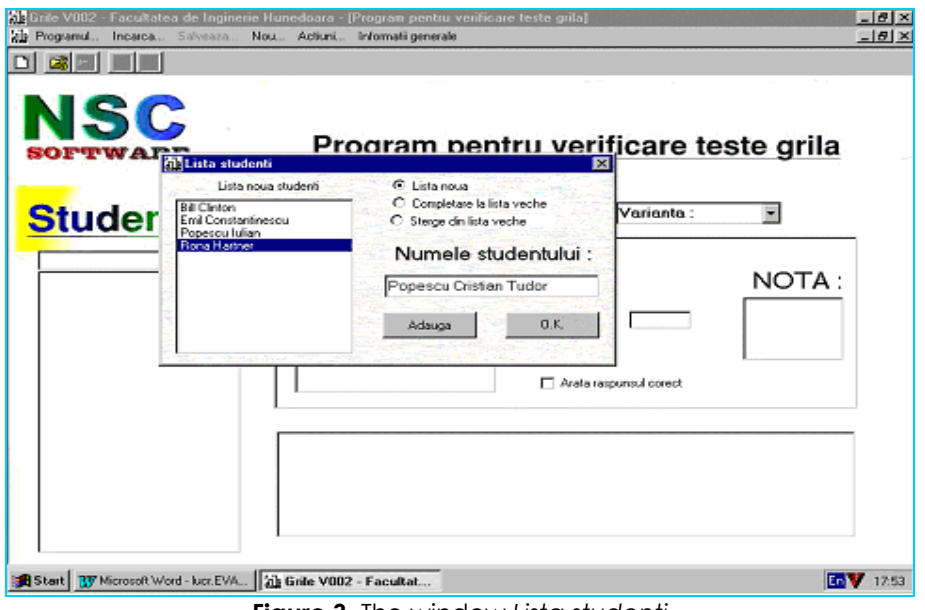

**Figure 3**. The window *Lista studenţi*

### **3. CONCLUSIONS**

That type of evaluation is applied for first year students on Chemistry discipline and can be found following:

- it was realized an economy of examinator's time and effort whit 25%;
- it was finding a raise of students trust for teachers objectivity;
- the evaluation is released by every subjective elements.

#### **REFERENCES / BIBLIOGRAPHY**

- [1.] JINGA, I., s.a., Evaluarea performanțelor școlare, Ed. Afeliu, București, 1996
- [2.] HEYMAN Mark, S., Bazele VISUAL BASIC, Ed. Teora, Bucureşti, 1996
- [3.] PĂTRUŢ, B., Aplicaţii în VISUAL BASIC, Ed. Teora, Bucureşti, 1999